# **MANUAL DE USO SMARTBRACELET X040 – H28**

### **1. VISTA GENERAL:**

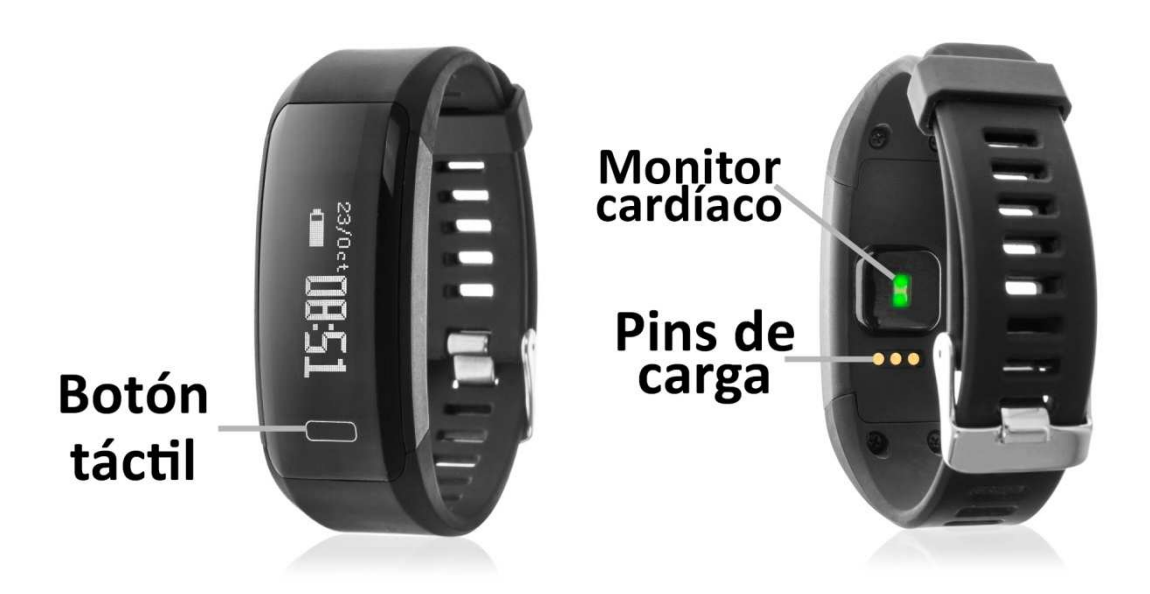

#### **2. ANTES DEL PRIMER USO:**

- Las funciones podrían cambiar en base a futuras actualizaciones de software.
- Cargue la batería durante al menos dos horas antes del primer uso.
- **Encender el dispositivo:** presione durante unos segundos el botón táctil.
- **Encender / apagar la pantalla:** haga una pulsación corta sobre el botón táctil.
- **Desplazarse por los menús:** haga una pulsación corta en el botón táctil.

## **3. DESCARGA Y CONEXIÓN DEL SOFTWARE DE SINCRONIZACIÓN CON SMARTPHONE:**

- Busque en App Store o Google Play la aplicación gratuita "Lingyue" y descárguela.
- Encienda el Bluetooth en el teléfono.
- Abra la aplicación y busque su brazalete en "Mi"  $\rightarrow$  "Mis dispositivos" $\rightarrow$ . Podrá ver el nombre del dispositivo pulsando varias veces en el botón táctil del brazalete hasta llegar a la pantalla de información.
- Su brazalete ya estaría sincronizado con el teléfono.

#### **4. FUNCIONES:**

- **Podómetro:** mueva sus brazos regularmente mientras camina, y el podómetro contará los pasos.

- **Distancia recorrida:** Muestra la distancia recorrida en kilómetros.
- **Calorías quemadas.**
- **Monitor cardíaco:** el brazalete medirá sus pulsaciones y las mostrará en pantalla. Podrá comenzar la medición pulsando durante unos segundos el botón táctil en la pantalla del monitor cardiaco o mediante la opción "Frecuencia cardiaca" de la aplicación.
- **Disparo remoto de la cámara:** capture fotografías remotamente desde su brazalete. Para ello mantenga pulsado el botón táctil durante unos segundos cuando se encuentre en la pantalla del brazalete correspondiente. Tras esto, la cámara del teléfono se abrirá y podrá realizar fotografías con una pulsación corta del botón táctil. También podrá acceder a esta función mediante la app, pulsando "Tomar foto" en la pantalla "Inicio" y el brazalete automáticamente cambiara a la interfaz de disparo.
- **Control remoto de la música del teléfono:** Esta opción permite controlar la música del Smartphone de forma remota desde el brazalete.

En el apartado "Inicio" de la aplicación podrá ver datos sincronizados de pasos dados, calorías quemadas y distancia recorrida. También podrá acceder a los valores medidos por el monitor del sueño en el apartado "Sueño". Podrá visualizar los valores de sueño total, sueño ligero, sueño profundo y despierto. En "Frecuencia cardiaca" podrá realizar una medición en tiempo real de sus pulsaciones.

En el apartado "Datos" podrá ver un gráfico organizando los valores medidos de deporte y de sueño por semana, mes y año, además de los valores del día actual y los totales. También podrá ver un gráfico diario del número de pulsaciones.

Desde la aplicación podrá acceder a otras funciones como alarmas, función antipérdida, control sedentario (podrá elegir un lapso de tiempo en el que quiere que el brazalete avise para recordarle que haga ejercicio, además de las horas del día en que está función estará activa). También podrá configurar un objetivo personal de pasos y horas de sueño.

#### **5. FUNCIONES ADICIONALES:**

La primera vez que instale la aplicación y enlace la pulsera (mediante la aplicación), se mostrarán avisos de accesos a las llamadas, sms, etc. Deberá pulsar en "Permitir" para disponer de toda la funcionalidad del brazalete.

Permita el acceso a notificaciones de la aplicación LingYue para la correcta notificación de aplicaciones tipo Whatsapp, WeChat, etc. en su pulsera inteligente.

#### **6. CONFIGURACIÓN DE LAS NOTIFICACIONES:**

iOS: Una vez sincronizados el smartphone y el brazalete, si accede a la aplicación comenzará la sincronización de información. Una vez haya finalizado la

sincronización se desbloquearan automáticamente las diversas opciones de notificaciones.

- Android: En dispositivos Android deberá permitir el acceso a las notificaciones para poder recibirlas en el brazalete. Para ello entre en los ajustes del teléfono y busque un apartado en el que pueda configurar las notificaciones. Una vez ahí le aparecerá un gestor de notificaciones con las aplicaciones existentes en el teléfono. Busque la aplicación "LingYue" y active el interruptor de la opción "Permitir notificaciones".

## **7. SOLUCIÓN DE PROBLEMAS COMUNES:**

- Incapaz de encender: puede que la batería esté demasiado baja, pruebe a cargarlo.
- Apagado automático: la batería está agotándose; póngalo a cargar.
- Tiempo de uso demasiado corto: la batería no está correctamente cargada.
- No carga: la vida de la batería puede verse reducida con el paso del tiempo. Debe remplazarla por una nueva.

## **8. AVISOS**

- -Use los accesorios del reloj y los de su Smartphone.
- -Reconecte el Bluetooth si se desconecta ocasionalmente.